QR コードによる開け閉めが可能なスマートロックの作成

1 年 B 組 水野 太陽

指導教員 守本 寛治

#### 1.要約

本研究の内容は、QR コードを使った開け閉めが可能なスマートロックを作成したもの である。Python を用いて、QR コードを読み取ることで、LINE に入退室を通知するシス テムを開発した。

キーワード Python OpenCV スマートロック 入退室管理

#### 2.研究の背景と目的

 私は物理班で活動する際に、理科講義室 を利用している。理科講義室は、高額な機 材や、研究のプロトタイプなどがおいてあ り、授業がある平日は、いつでも鍵が空い ている状態で、誰でも入ることができる。 そのため、安全上の問題があると考えた。

 また、誰が理科講義室にいるかを記録す ることによって、物品の管理がしやすくな ると考えたので、課題解決のため、スマー トロックを開発することにした。

#### 3.システム作成までの過程

#### 3.1 QR コードリーダーの作成

 パソコンの OpenCV を利用し QR コー ドが検出された場合、周りに縁を描き、文 字を表示するプログラムを作成した(図

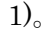

(QR コードを読み込ませて SSH と表示さ せている)

# 3.2 文字列の検証をし、サーボモーター を動かす

 Raspberry Pi を使い、QR コードから検 出された文字列が、パスワードと一致して いるかを検証し、サーボモーターを動かす ことができるようにした。 参照:コード①

mydata に検出したデータを UTF-8 エ ンコーディングでデコードした文字列を代 入し、その文字列が、"text"尚且つ、"t"と いう変数が 1 だったらサーボモーターを 180 度回転させて開錠、"text"尚且つ、"t" という変数が0だったらサーボモーターを 90 度回転させて施錠する。

まず、最初にパスワードが鍵と一致して いるかを確かめ、次に変数の記録から、過 去に開錠もしくは、施錠が行われていたか を判断し、それによって開錠状態から施錠 図1 QR コードリーダー アンチャング 状態にしたいのか、それとも施錠状態から

開錠状態にしたいのかを判断し、QR コー ド一つで、ロック操作をできるようにし た。

QR コードを認識することができる時間 を認識してから 3 秒間にすることで連続し た QR コードの検出が起き、サーボモータ ーの動きが不安定になるのを防止した。 ※あらかじめサーボモーターを制御するラ イブラリはインストール済み、コード①は プログラムの一部である。

```
import pigpio 
import time as tm 
mydata = barcode.data.decode('utf-
8') 
if mydata == "text" and t == 1:
    set_angle(180) 
   tm.sleep(3) 
  t = 0elif mydata == "text" and t == 0:
    set_angle(90) 
   tm.sleep(3) 
  t = 1
```
コード① サーボモーターを動かす

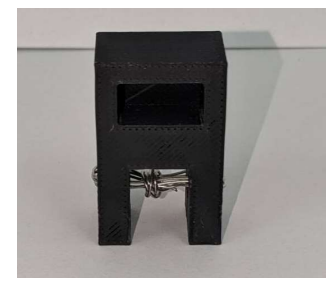

図2 鍵をかけるレバーのところにはめる アタッチメント

# 3.2.1 サーボモータによるドアの開けし めについて

 理科講義室のドアの鍵のところに図2の ようなアタッチメントをつけることで、サ ーボモーターによる鍵のロック操作がスム ーズに行われるようにした。サーボモータ ーの羽を図2の針金の部分に引っ掛けて設 置することでドアのロック操作ができるよ うにした。

## 3.3 LINE による入退室の管理

## 3.3.1 システムの概要

LINE による入退室の管理システムを作 成した。QR コードが読み込まれた際に事 前に登録しておいた人のスマホに時刻と画 像が通知される仕組みである。ここでは、 LINE Notify というサービスを利用するこ とにした。

#### 3.3.2 LINE Notify とは

 LINE Notify とは LINE が提供するサー ビスの一つで、設定を行うことで、ユーザ ーが通知を受け取ることができるサービス である。基本的に、送信しかすることがで きないため、スマホから LINE を使用した ロック操作ができないが、簡単に実装する ことができるという点で、LINE Notify を 利用することにした。

## 3.3.3LINE Notify を実装する

 3.2で作成した、サーボモーターを動か すプログラムに LINE Notify の通知を送 るプログラムを組み込んだ。

#### 参照:コード②

このプログラムは、あらかじめ登録してお いた LINE Notify の URL に取得した日 付、分とともに画像付きメッセージを送る プログラムである。コード②は、鍵が開け られた時に実行するプログラムなので、閉 められた時も同様に通知するようにした。 ※token のところの""の空白は、登録情報 によって違う、個人情報のため、開けてい る。

## import requests import datetime

```
time = datetime.datetime.today() 
time = time.replace(microsecond = 0)
url = "https://notify-
api.line.me/api/notify" 
token = "headers = {"Authorization": "Bearer 
" + token]message = "鍵が開けられました。時
刻は、" + str(time) + "です。" 
payload = {"message": message} 
files = {"imageFile":
open("nowphoto.jpg", "rb") 
r = requests.post(url, headers, 
params=payload, files=files)
```
コード②LINE Notify で通知

## 3.4スマートロックの外観の作成

 作った状態のままでは、設置しにくかっ たり、見た目が悪かったりするので、スマ ートロックのカバーを 3D プリンターで作 成した (図3, 4)。

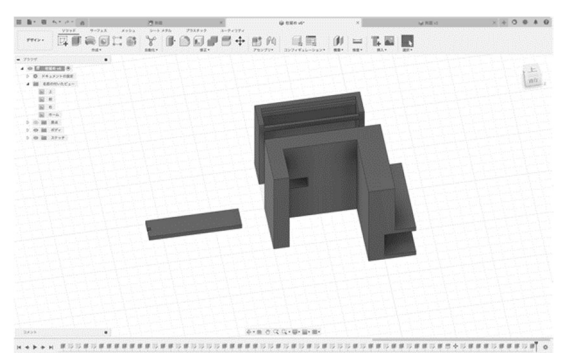

図3 モデルの3D データ

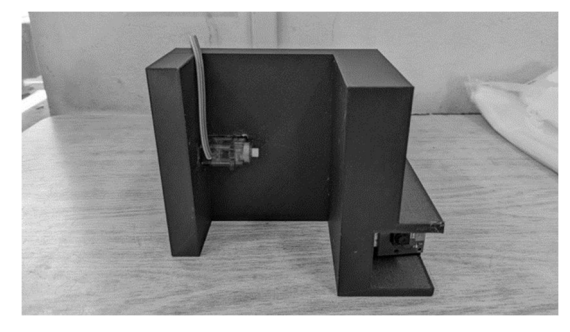

図4 実際にセットした時の様子

### 4.結果

 実際に設置して、試してみたものを図 5、図6、図7に示す。今回の研究により QR コードによるロック操作ができるよう になった。

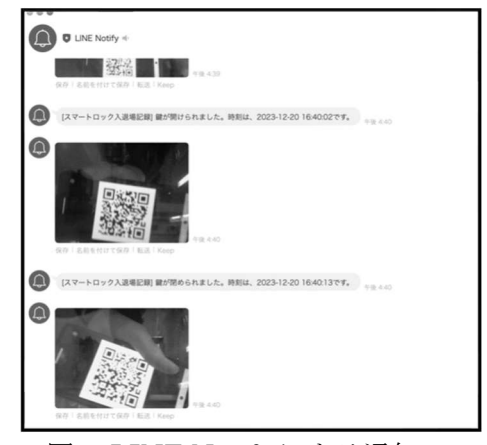

図5 LINE Notify による通知

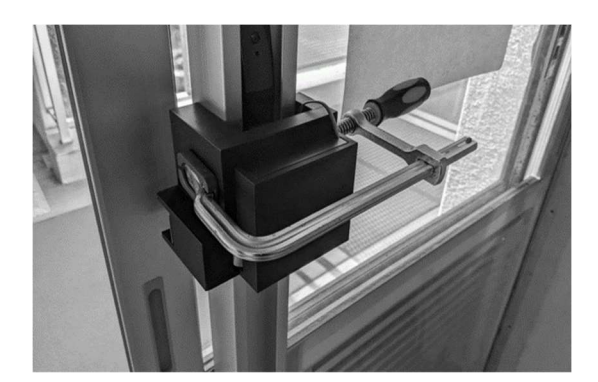

図6 実際に設置した様子

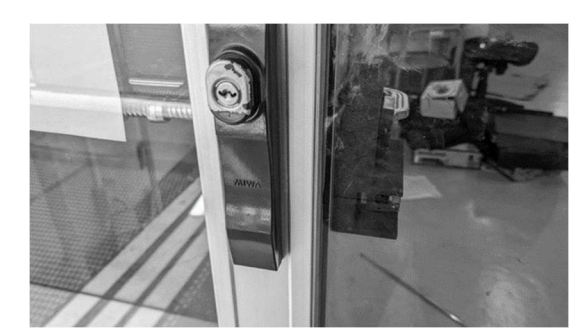

図7 正面から見た様子

## 5.今後の展望

 今回の研究では、LINE Notify を使って スマホへの入退室の通知機能を実装した が、スマホによるロック操作や、QR コー ドを作成し、ユーザーを追加することなど ができないため、今後は、スマホからの操 作を充実させていけるようにしたい。

 また、図6からもわかるようにドアに設 置するときに、今はクランプを使ってい て、見た目が悪くなってしまっているの で、設置方法を改良していきたい。

 今回の研究で、QR コードを使って鍵を 開けるということに成功した。今回は、鍵 として利用することで、ユーザーの登録を 複数可能にするドアを作ったが、次の研究 では、QR コードを使った技術を発展させ

て、QR コードを壁や机に貼ることで家電 製品や、機械のコントロールを目指す。家 電製品の現状としては、ボタンを内蔵した り、スマートホームデバイスなどを装着す ることで、スマートフォンのアプリからの 操作や、手動での操作を実現させている が、QR コードをスイッチとして、画像認 識から、QR コードへの当たり判定を調 べ、ボタンやスマートホームデバイスなど を装着しなくても、QR コード自体がデー タを記録しているボタンの役割になるもの を作成したい。

#### 6.参考文献

[1]サーボモーターを制御する方法 https://sozorablog.com/servo/ [2]OpenCV https://opencv.org/ [3]今日の日付や時刻を python で取得する https://atmarkit.itmedia.co.jp/ait/articles/ 2111/02/news019.html [4]LINE Notify https://notify-bot.line.me/ja/

## 7.謝辞

 今回の研究を行うにあたり、物理班顧問 の守本先生、物理班の先輩方にご指導を賜 りました。この場を借りて御礼申し上げま す。